*<http://www.tpcug.org>*

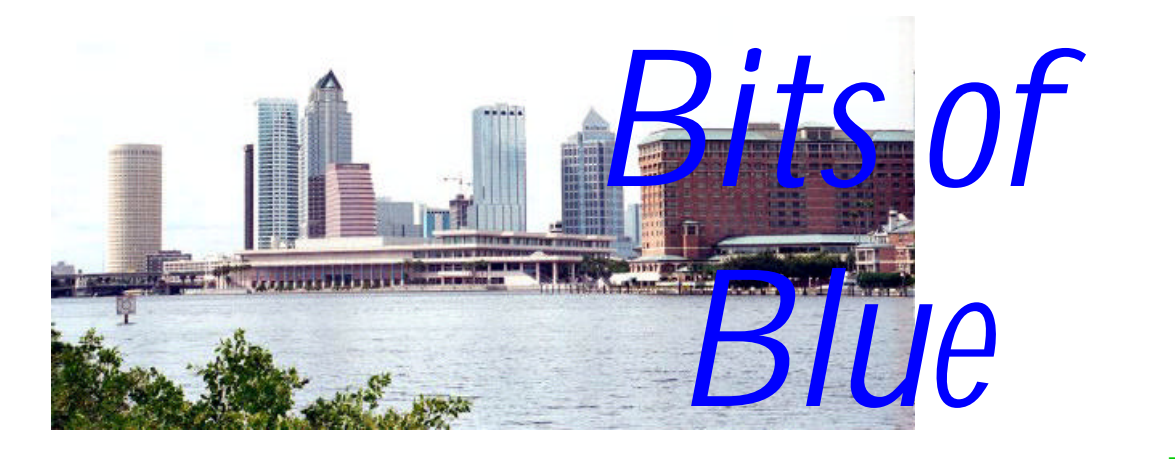

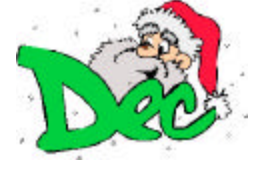

**December in Tampa**

A Monthly Publication of the Tampa PC Users Group, Inc.

Vol. 16 No. 12 December 2003

# **Meeting**

# **Holiday Party**

**Wednesday, December 10, 2003 6:30 PM Art Pepin Hospitality Room Pepin Distributing Co. 6401 N 54th St Tampa, Florida**

## **INSIDE THIS ISSUE**

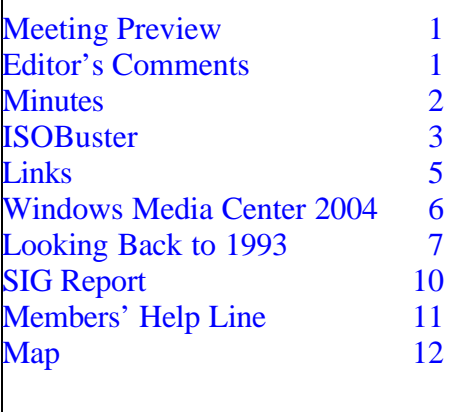

**Meeting Preview:** No presentation this month; it's party time. We will also have the annual election of officers. We might also find time to conduct the usual half-hour Windows SIG.

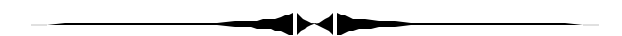

## **Editor's Comments**

*By William LaMartin, Editor, Tampa PC Users Group* [lamartin@tampabay.rr.com](mailto:lamartin@tampabay.rr.com)

**Election** In addition to our party, we will elect officers for 2004. At present only the current officers are on the ballot. They are:

> Kevan Sheridan President John Witmer Vice President Peggy Pulliam Secretary Mike Hodges **Treasurer**

Mary Sheridan Member-at-Large

**Articles** The newsletter needs your articles. We have a small newsletter, so we should be able to fill it with material from our members--but not without your help. Tell us about

*(Comments……….Continued on page 4)*

**January Meeting Topic:** Dave Dabney from LC Technology on Data Recovery

#### \* \* OFFICERS \* \*

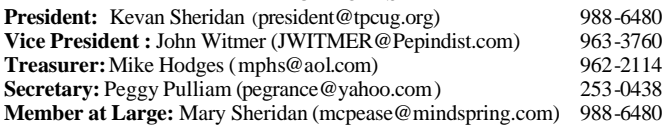

#### APPOINTED ( Volunteers)

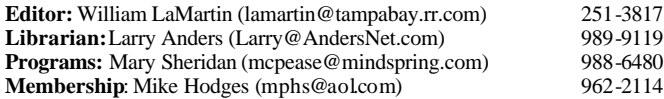

#### **Home Page** <http://www.tpcug.org>

Bits of Blue is published by the Tampa PC Users Group, Inc., a State of Florida registered non-profit corporation, to provide educational information about personal computer systems to its members. Our mailing address is P. O. Box 3492, Tampa, FL 33601-3492.

However, for business concerning this newsletter, Bits of Blue, please contact the Editor, William LaMartin, at 821 S. Boulevard, Tampa, FL 33606- 2904; 813-251-3817; lamartin@tampabay.rr.com.

Technical information found in this publication is not necessarily compatible with your hardware and software; plus other errors or misprints could occur from time to time. Therefore, the use of programs, commands, functions or anything of a technical nature appearing in this publication will be at your own risk.

Contributors are asked to submit articles as an ASCII, Microsoft Write, Microsoft Word, or Word Perfect file to the editor at 821 South Blvd., Tampa, Florida 33606-2904 or to lamartin@tampabay.rr.com.

Permission to reproduce portions which are not specifically copyrighted is given to other computer users groups for nonprofit use. Reprints must be unaltered; proper credit given to the author and publication; and a copy of the publication must be sent to the attention of the Bits of Blue Editor at the club address. All other reproduction is prohibited without the specific written permission of the original author.

The use of trademarked and copyrighted names herein is not intended to infringe upon the owner's rights but rather to identify the products for the enlightenment of our users.

Commercial advertisements will be accepted. For rate information please contact the Editor by one of the above listed methods.

All advertisements must be prepaid by check payable to TPCUG, be in camera ready format (actual size, black ink on white paper), and be submitted on or before the 20th of the month preceding the month of publication. Commercial advertising is usually limited to 25% of the total space of an issue. The Editor reserves the right to hold ads if the total space for ads exceeds this limit or if they are not received on time.

Members may insert non-commercial ads at no charge with the following limitations: no more than 4 ads per member per year; no more than 40 words (240 bytes including spaces); must be camera ready copy or an ASCII file on diskette or as an attachment to an email message to the Editor. Those wishing to place ads are to contact the Editor, William LaMartin, at (813) 251-3817 for space availability and for further information.

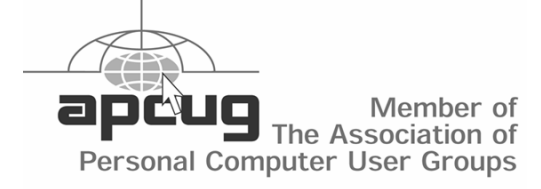

## **Minutes of the November Meeting**

*By William LaMartin, Editor, Tampa PC Users Group* [lamartin@tampabay.rr.com](mailto:lamartin@tampabay.rr.com)

The meeting started with the usual Windows discussion.

Steve Singer from RDI, Inc. then presented his annual talk on what is new with computer hardware. It is something the members always look forward to, and Steve gave his usual knowledgeable and entertaining talk.

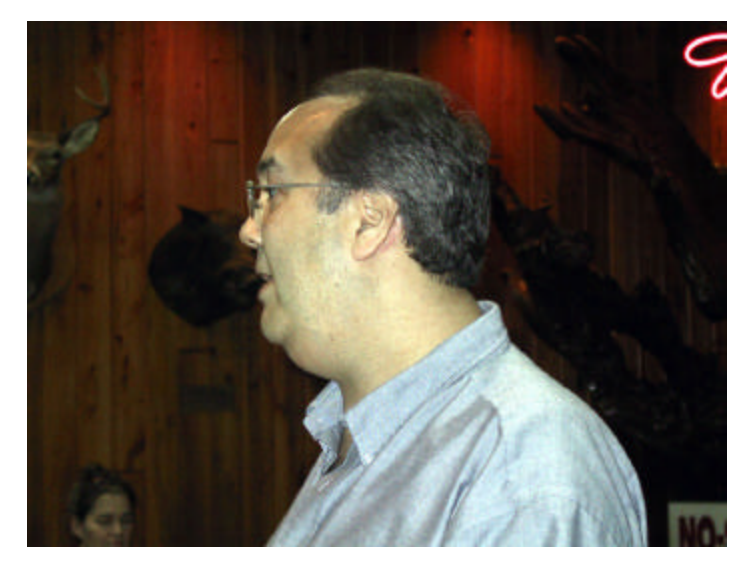

#### **Steve Singer**

He started by passing around his personal digital assistant, which is also his cell phone, for attendees to view. He followed this by discussing the various types of memory, motherboards and processors that you can now purchase to either upgrade your existing computer or build a new one. He placed a couple of the motherboards on the central table and passed around two AMD processors so that we could have a closer look.

I must admit I was a bit lost in all the technical details he gave us in describing the various motherboard and processor options. If you want to talk computer hardware, Steve's your man. Steve's site for retail sales is [http://morevalu.net/.](http://morevalu.net/)  $\blacklozenge$ 

# **IsoBuster for CD/DVD Data Recovery**

*By Bob Lafave, Tampa PC Users Group* [boblala@ij.net](mailto:boblala@ij.net)

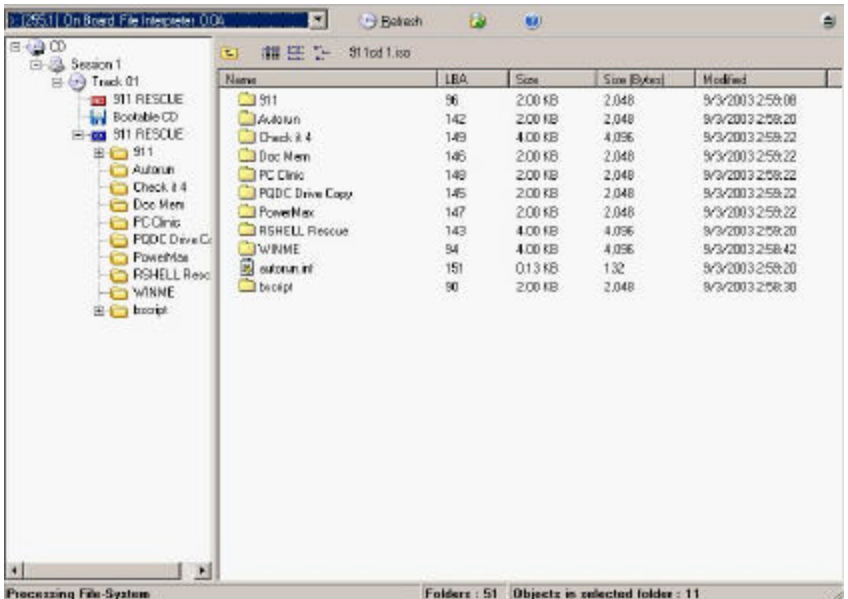

this program is able to do other than interpret these images that I was using.

I had started looking at data recovery from different

computer storage methods as a subject I wanted to find more about. I had made a few CD-R's that I could not view with Windows Explorer and I was interested in if data could be seen by something other than Windows Explorer. Who hasn't gone and deleted a file accidentally and hated having to try and remember how to recreate the file or prayed to be able to find a backup copy. And what do you do if you back up the file to either CD or DVD media and when you go to retrieve the file Windows Explorer does not recognize your backup CD disc? Besides, what do you do if the data is, say, a picture that was taken with a digital camera and transferred to a computer for use? Sure you made a copy to a CD-R but that was 2 years ago and now the hard drive on the computer died and your

**Contents of an ISO File**

I had started to use *IsoBuster* a couple years ago when I had downloaded my first .ISO formatted files. The .ISO format files are actually images of complete CDs compiled as one whole image, just like *Ghost* images do for hard disks and partitions. ISO images can be loaded into several different CD recording software packages to create CDs. I wanted to see what was inside these files without burning to a CD and also wanted to see if I could then extract specific files for my use. I also use GameDrive, which creates a virtual CD-ROM on your hard drive and stores the CD's in a .VCD format. *IsoBuster* can extract the data from both .VCD or .ISO files and allows you to explore the individual files and directories. As you can see from the screen capture, the interface is very

similar to Windows Explorer or even Ghost Explorer; you open the files in the left panel showing directories and the more specific information is shown on the right. These are just a few of the file formats that you can work with and for a complete list please go to [http://www.smart-projects.net.](http://www.smart-projects.net) Little did I know what

memories on the CD-R are not recognized. Thankfully

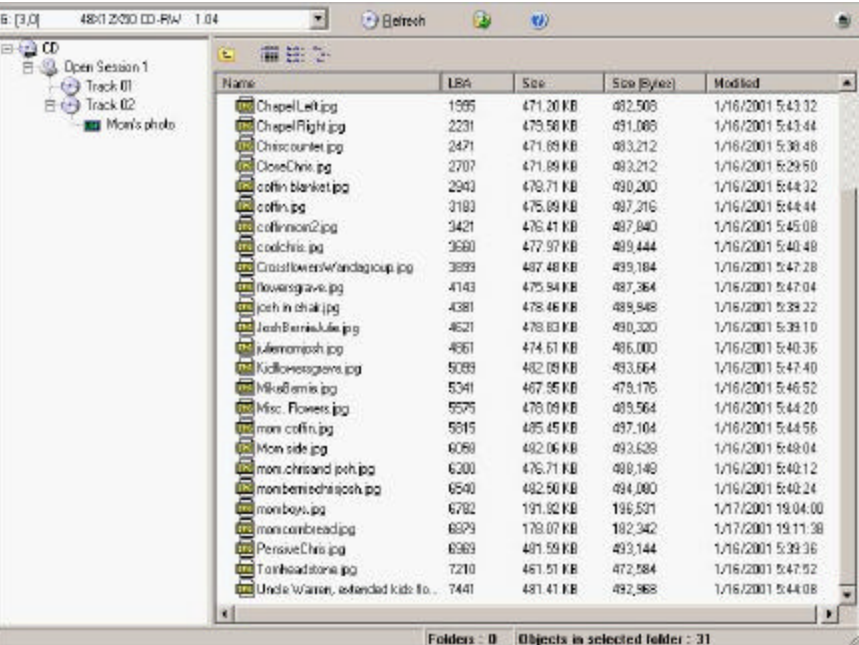

#### **Data that IsoBuster found on CD-R**

there is IsoBuster!

I wish to thank Peter Van Hove, the CEO and founder of Smart Projects. I had e-mailed Peter with my inter-

#### *(IsoBuster……….Continued from page 3)*

est in the data recovery and had asked for permission to review a full version for TPCUG and he was kind enough to send a registration id. Little did I know that shortly after I had activated all functions, my sister would call to tearfully tell me about her computer problems. When she sent me the CD, I placed it in my CD burner and I tried to use the undelete program that comes with Norton System Works 2003, but it does not recognize CD's. I then looked at the CD-R in Windows Explorer and with *IsoBuster*. Windows Explorer did not recognize the disc, let alone tell me if any files were on the CD. With *IsoBuster* I was able to see actual file names of photos that my sister said were on the CD-R. I looked at Help and found out what to do to recover the files and easily was able to recover all photos. At that point I was very happy that I had e-mailed Peter the month before and when I let my sister know that the photos were recovered, you cannot believe her happiness.

#### Each reader should go to

<http://www.smart-projects.net> and see what this program can help with. The individual features available are too numerous to list but put simply: *IsoBuster* uses different recovery methods and can recover most data on CD's if you can see it in the program window when inserted into the CD-ROM drive. The site itself has lots of interesting information on the program that, along with the included Help file, makes *Iso-Buster* easy to use. There is a *Free* version of the program that will do certain tasks such as show you what is contained in an .ISO file; and a *Full* version that is a wonder at data recovery from CD/DVD that you may have burned yourself or even CD's that you may have purchased. The full version can be purchased online for \$25.95 and a registration code is sent via email**.** As Peter wrote to me, "**The difference is that for files in the UDF file system (e.g. CDs written with Roxio Direct CD or Ahead InCD, or ... ) extraction won't work until you are registered.** " To see what others users think of *IsoBuster* you can go to <http://www.smart-projects.net/reviews.htm> and follow the links to other reviews that have been done. If you don't purchase a full version, I am sure many of you will find uses for the free version along with a couple of the other programs that are on the site.  $\blacklozenge$ 

your computer triumphs and failures. *(Comments........Continued from page 1)*

**Amazon** Purchases at Amazon.com through our web site like have fallen drastically. Either people are not purchasing from Amazon or, as I suspect, they are forgetting to get there via the link at our web site. If you fit that profile, please remember the TPCUG when you intend to visit Amazon.

**Viruses** The viruses and junk mail are still filling my inbox. It is down somewhat from previous months, but it is still always between 100 and 200 such messages per day.

**1993** I hope you get some value from the reprinting of the articles from 10 years back. Personally, I enjoy recalling how things were in PCs then. Usually I run the minutes of the meetings since that recalls the meetings. This month, though, I went with a very long President's Message where then-president Harvey Bruneau describes his trip to COMDEX, which back then was a much more important event than now, and offers his predictions for the future. Did they come true? Read the article to see what they were.

**Send an email card** Continuing with my investigation of things .Net I have come up with an example of sending those ubiquitous email greeting cards. If you go to the Visual Studio .Net link on my [http://www.lamartin.com,](http://www.lamartin.com) you will now see an option to "Create a Card." There you will be able to combine your brief text into an HTML type email message with a photo selected from a few of the "tourist-type" photos that I have taken over the years and then send it to whomever you choose.

If I could find a free spell-checking web service, I could also run your text through a spell check before the card is sent. I hadn't really thought about one until now. A quick check in Google Groups for the items: spell check "web service" produced a message in a Usenet newsgroup that said Google itself had such a free service in Beta that would allow up to 1000 free Google searches per day, and it included a spelling check.

*(Comments……….Continued from page 4)*

I just signed up for a Google account and already figured out their web service. It is a very simple service that returns what it considers the correct spelling for a phrase that you submit to it. Right now I don't know how long of a phrase you can submit, since it appears that for more than just a sentence or so, the last part of the phrase doesn't get corrected. So, perhaps, soon I will find time to incorporate spell checking into the card.

Google has to be one of the great resources of the web. Most of you know about using Google for the web to locate information on the WWW. But, I think few of you realize that, when doing a Google search, if you select the Groups tab instead of the Web tab you will be accessing the many years of Usenet newsgoups where people have been discussing any topic imaginable.

I use the Groups section almost like a Help file when I am programming in any of the languages. If I am looking for an example of how to do something in Delphi, Visual Basic, or one of the new Visual Studio .Net languages, I can often find it faster in Google than in the particular program's own Help file. As they say, "Google is your friend." $\blacklozenge$ 

# **Internet Picture of the Month**

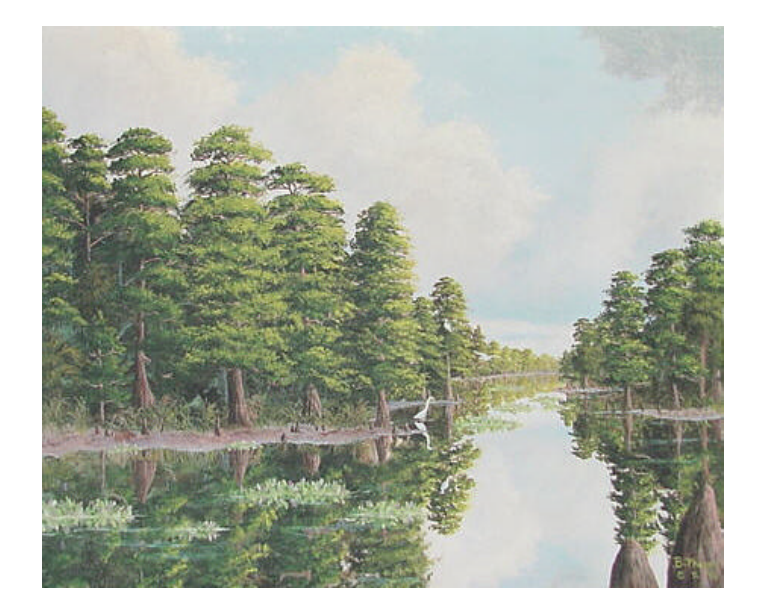

# **Springtime Cypress**

From the site Cracker Cowboy Enterprises at [http://www.floridacowboys.com/Artwork.htm.](http://www.floridacowboys.com/Artwork.htm) If Florida artwork is not your thing, then how about a Florida cow whip sold at the site?

## **December's Interesting World Wide Web Locations**

Tampa PC Users Group (That's us) <http://www.tpcug.org/> Florida Electronic Library <http://www.flelibrary.org/> Mount Vernon <http://www.mountvernon.org/> Karl's Mortgage Calculator <http://www.jeacle.ie/mortgage/> Gawker <http://www.gawker.com/> Free Printable Greeting Cards <http://www.mycardmaker.com/>

Answers That Work.Com [http://www.answersthatwork.com/home\\_page.htm](http://www.answersthatwork.com/home_page.htm)

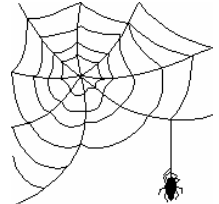

**Some of these links will join the many already on the Links page at our web site, where you need only click on the name.**

# **Windows Media Center Edition 2004 goes PrimeTime**

*By Larry Anders, Librarian, Tampa PC Users Group* [Larry@AndersNet.com](mailto:Larry@AndersNet.com)

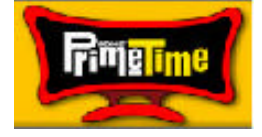

Well, it's almost Christmas again and if you're thinking of purchasing a new computer for the family, let me give you a suggestion or two. Microsoft has recently released a second rendition of its digital media operating system, Windows XP Media Center Edition 2004 [MCE]. I originally wrote about MCE back in our May issue of this year. That article can be found here:

[http://tpcug.org/newsletter/nl\\_2003/May2003/media](http://tpcug.org/newsletter/nl_2003/May2003/media_center_pc.htm) [\\_center\\_pc.htm.](http://tpcug.org/newsletter/nl_2003/May2003/media_center_pc.htm)

As a reminder, MCE is a superset of Windows XP Professional with additional features allowing the user to access the operating system's digital media features through the keyboard or via an included remote control. Microsoft does not currently sell the software separately, although I purchased my HP 854n Media Center PC last March and received my upgrade a couple of weeks ago from HP free of charge. Consumers must buy a Media Centerequipped PC to obtain the entertainment-based MCE. The media center PC is built around the included TV Tuner and the digital video recorder (DVR) for recording TV shows to the PC's hard drive. Replaying a recorded DVR segment of video in MCE is very similar to what you can do with a VCR. What is different in MCE is a TIVO-like function: being able to pause, rewind, and skip ahead live video. But now in MCE 2004, you can also do it with radio broadcasts.

You can digitally record an entire TV series or program category [educational, kids, lifestyles, movies, news, sports, etc.], watch DVDs and videos, organize and play your music collection, or showcase your digital photos. And, you can do all this from the couch, or your favorite chair, by just picking up the remote control.

It is no secret that Microsoft is trying to move the computer out of the den and into the family room by merging the television and the PC. With most PC

distributors offering the larger 42-inch plasma widescreen TV monitors, with the media center PCs it can

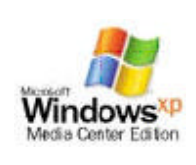

easily replace the family TV. I have mine set up in our den [home office] with a 5.1 surround sound system and a 19" flat-panel monitor. I also have a couch opposite my TV and have MCE optimized for viewing from up to10

feet away. If I didn't already have quite an investment in the TV in our family room, I could see this computer setup easily relocating in there. Maybe in the future, but for now, I'm satisfied with my media center PC being located in our den.

I could take most of this newsletter to tell you about all of the features built into MCE but it's easier for you to go here:

<http://www.microsoft.com/windowsxp/mediacenter/> and check it out for yourself. It's worth your time.

The one thing I was disappointed about with the original version of MCE, and now 2004, is that Microsoft had not built into the operating system the ability to create DVDs or video CDs from your digital recordings without going to a lot of trouble and a couple of conversions in the process. In the first edition of Microsoft Windows XP Media Center Edition, Microsoft introduced the \*.dvr-ms file format. Similar in format to \*.asf, the \*.dvr-ms file enhancements allow the creation of key Personal Video Recording functionality, including such things as time-shifting [record for later viewing], live pause, and simultaneous record and playback. Until now this file format would not allow for direct recording of the saved video. But… enter *Sonic PrimeTime™.*

PrimeTime is the first [and only] application designed exclusively for, and which integrates into, Media Center PCs. PrimeTime allows for DVD or Video CD burning of saved videos with just a few clicks of the Media Center's remote control. Once installed Prime-Time integrates a "*Create DVD*" button directly into the Media Center menu so that you can create copies of your recordings on standard DVDs or CDs that can be played back on virtually any set-top DVD player.

PrimeTime creates discs that are compliant with OpenDVD specifications. A PrimeTime rewritable

# **Looking Back to 1993**

From the December 1993 Bits of Blue

## **President's Column by Harvey Bruneau**

We made it. Marylee and I survived yet another week of COMDEX/Fall, the largest and best known computer show in the country. This show had more than 2000 exhibitors from around the world showing their products to over 170,000 attendees. It can be overwhelming if you try to visit the six main sites. But hey, it's a passion and my job, damn the feet, full speed ahead.

Imagine a computer show spread out over the Tampa Convention Center, the Thunder Dome, Curtis Hixon Hall, the Performing Arts Center, the Sun Dome and the Bayfront Center but contained within a two mile circle and you begin to get the picture. All of these Tampa Bay sites still could not contain all the vendors of COMDEX/Fall. In addition to that imagine walking in to a computer show with 2000+ exhibits manned by the employees representing each specific product where you can ask questions or view live demos.

**COMDEX/Fall** is also the place and time of the annual user group summit meeting put on by the Association of Personal Computer User Groups. This meeting is the world's largest gathering of user group leaders and officers. The summit provides officers with an opportunity to share ideas to effectively run, maintain, promote and enhance a user group. This year over 300 officers attended. Additionally, the officers attend a meeting to recognize user groups that have developed and implemented community service programs within four specific categories: Education and Training in America's Schools, Education and Training for the Economically Disadvantaged, Medicine and Health and Social and Civic Welfare and Improvement. This award program is known as the Computer Industry REACH (Recognizing Exceptional Achievement in Community Help) Awards and is sponsored and funded by some well known companies

including Ziff-Davis Publishing, Microsoft and Apple. This year five groups were recognized for their achievements. From helping the visually impaired and disadvantaged inner city residents to developing and supporting a 200-node wide area network for the U.S. Olympic Festival '93, all groups showcased what can be done with an idea, volunteers and the willingness to share their time and knowledge. These groups were each awarded \$15,000 to apply to their specific projects. Three of these groups are no larger than ours which shows that a group does not have to be a large group to provide a worthwhile community project.

The summit is also a chance for user group officers to meet and listen to national vendors and see their products on a more personal note. This year over 45 vendors, from the big vendors like Microsoft, IBM, Lotus, Hayes, Adobe and Borland to the smaller ones like Cambell Services, askSam Systems, GST Software and Mustang Software, sponsored roundtables, breakfast meetings, luncheons and receptions to promote their products, share their vision and answer questions. The Microsoft reception is always my favorite. It's not just because of the great food that Microsoft provides us with, it's the visit and presentation by Bill Gates himself. No transparencies or slick computer multimedia presentation, no suit or tie, just plain old English from a podium. Bill shares his thoughts and vision of the computer industry, Microsoft and this year NAFTA. He then opens the floor to questions from the audience. Bill is at ease as usual around 300+ user group officers which at times can be a bit testy. During his one hour visit he was enlightening and humorous. Of course his competitors may tell you otherwise.

Following are my thoughts, opinions which I compiled from COMDEX/Fall.

## **MOST PREVALENT**

This year CD ROM disks were everywhere. This inexpensive medium will be a standard for distribution of PC related items by the end of 1994. This

#### *(1993……….Continued from page 7)*

not only means distribution of software like MS Office, Novell 4.0 and Corel, but consumer products like educational software, magazines and technical CDs full of information and references. Imagine over 600Mb of data on a CD, no diskette shuffle when installing a large program. Several vendors were showing off a new way of distributing software through a try before you buy approach. Even Gateway is selling this idea. You buy a CD from a vendor with over 40 leading applications on it for you to try. If you like one or more products you call the vendor and give them a credit card number and voila they send you the manuals and give you the key to unlock the program(s). Ziff-Davis issued their first copy of PC magazine on CD at COMDEX. It's different reading a magazine from your monitor than from your favorite lounge chair. However, I can imagine one day when the computer can read the article off the CD to me via a sound card and some software while sitting once again in my favorite chair.

The down side of this technology is the selection process of buying a CD ROM drive. There are too many choices and variations. Each drive has a specific function. Before you buy determine your needs. Do you want to just be able to install software from CD, do you want to use it for occasional access to graphic libraries or reference materials, or do you want to use it for interactive entertainment, education and, yes, even medical diagnoses. At a minimum and if you can afford it, look for drives that have: access time of 300ms or less, dual speed with a transfer rate of 150Kbps to 300Kbps or higher, SCSI interface, support the High Sierra and ISO-9660 standards and are MPC compliant. Remember that a lot of CD drives may not come with the required interface card. Ask before you buy. If you already have a standard SCSI card or sound card with a SCSI connector in your system you may be able to attach your new CD drive to it.

The ever-growing abundance of CD titles will make CD ROM drives a necessity not just a specialty item. Just as the 3.5" diskette drive evolved, CD ROMs will evolve and become a standard in PCs replacing the 5.25" diskette drive.

#### **VERY PREVALENT**

PCMCIA, those credit card size computer cards that go inside notebooks and sub-notebooks, are increasing their versatility. In addition to memory, FAX/modems and network PCMCIA cards which have been around awhile, there are now: SCSI, sound, and 100+ Mb hard drive PCMCIA cards. Eventually desktop computers will be fitted with PCMCIA slots to accept all these cards. Imagine adding or replacing these cards on your desktop without the hassle of pulling off the cover or messing around with jumpers. I did see one company, DATA 110 1-800-332-8246, that was selling interfaces designed to use existing PCMCIA cards on your desktop. One version allowed connection through the parallel port while a second version installed in an empty drive bay. I found this product to be WAY COOL! One concern I have about these small PCMCIA cards is that they will be vulnerable to damage and theft.

## **NEW STANDARD**

Look for Intel Corp.'s Peripheral Component Interconnect (PCI) Local Bus to become the high performance desktop Bus standard of the future, however long that is. With a following of at least 150 industry leading companies the non-proprietary PCI Local Bus will supersede and replace the VESA Local Bus currently being used in many PCs today. I am sure you are thinking, "Great, now you got ISA, EISA, MCA, VESA and now PCI--when will it end?"

## **NOT TOMORROW**

After seeing and talking to vendors about Windows NT V.34 (V.Fast) and the PowerPC it became evident that none of the products are ready for prime time, YET.

Windows NT is available today as a network operating system, but as a desktop operating system it needs work. Many vendors within the Microsoft floor space were showing their products running un-

#### *(1993………Continued from page 8)*

der NT. However, quite a few were showing nonshipping products. It made me wonder how much of those products demos were done with smoke and mirrors. It should take Microsoft about a release and a half to get the product usable as a desktop OS. Of course the Chicago release of Windows will be out before then and many individuals may be satisfied with it instead. I must admit that some 3rd party vendors were extremely ecstatic about Windows NT, even to the point of showing me NT instead of their products. I believe that this kind of dedication is a positive sign for NT.

IBM and Apple displayed their PowerPCs at COM-DEX. Neither of which is available today or tomorrow. Look for these PCs to be available in quantity during the final part of 94. These new PCs will give Intel a run for their money if they can get the product to market. The benefits of the PowerPC is that it will run just about any operating system including DOS, Windows, NT, OS/2, Solaris, Workplace OS and IBM's new AIX version 4.x. Of course at this time that's what the marketing people are telling us. V. WHAT?

Hayes, Microcomm and Practical Peripherals all demonstrated very fast modems. All of course were non-standard. The new high speed non-standards demonstrated were: V.32 turbo at 19.2Kbps and V.Fast class (V.FC) at 28.8Kbps. The standard that you and I want is V.34 (V.Fast) and is stated to be approved by the newly named ITU-T (formerly CCITT) in late 1994. Can I put some more acronyms in this article? In order to use any of these high speed protocols ( V.32 turbo and V.Fast class (V.FC)) you must have the same vendors modem on the other end. Unless you have immediate needs for this high speed and you are sure that the modem you connect to is similar, you should wait until the standard is approved. Hayes stated that you could buy their V.FC modem today and pay for the upgrade to V.34 when it becomes a standard.

## **AND MORE**

Microsoft has at least three new products that pro-

vide more functionality than their predecessors. The new mouse driver for the MS Mouse, Windows for Workgroups 3.11 and version 2.0 software of the MS Windows Sound System are worth upgrading to.

Adobe has a real HOT PROSPECT with Acrobat. This family of software will allow you to send fully formatted documents as a file - containing distinctive typefaces, color, graphics and photographs created on your computer - to other computers, regardless of the hardware platform, operating system or application software used to create the originals. Receivers will in turn be able to print, view, annotate and store the document on their own system. I hope to be able to use this software to produce a complete file copy of the newsletter for distribution through the BBS.

Compaq will be bundling a slick replacement product, Tabworks, for the existing Windows program manager with their PCs. Tabworks uses a familiar look and feel. If you can imagine a three ring binder with tabs you will understand this simple idea. This interface provides a very clean looking desktop thereby reducing that group icon clutter. Simply place your groups on the tab sheets and your desktop screen looks like your junior high notebook. While Compaq did not write this product they will have sole distribution rights for one year before other vendors offer it.

The above only represents some of my thoughts and opinions which I wanted to share with you. If time permits I will share additional items at the December meeting.

At this time Marylee and I wish to thank the AP-CUG, all the sponsoring vendors and Dun & Bradstreet Software for a successful COMDEX.

#### **STILL MORE... NON-COMDEX COMMENTS:**

Please come to the December meeting to vote for YOUR CHOICE. Your vote will determine the officers (President, Vice-President, Secretary and Treasurer) for 1994 and whether to keep the 50/50 door prize. Read the secretary's report for a current list of

# **Special Interest Groups**

#### **Microsoft Access SIG**

This SIG meets the first Tuesday of the month at the **Kate Jackson Community Center at 821 S Rome Avenue** in South Tampa at 6:30 PM. For information contact William LaMartin at *lamartin@tampabay.rr.com,* or Merle Nicholson at *merlenic@tampabay.rr.com.*

#### **Genealogy SIG**

To be included on the TPCUG genealogy mailing list, contact Jenny Lind Olin at 960-5723, or *jlolin@tampabay.rr.com.*

## **Visual Basic for Applications SIG**

This SIG meets the **third Wednesday (this is a change)** of the month at the **Kate Jackson Community Center at 821 S Rome Avenue** in South Tampa at 6:30 PM. For information, contact William LaMartin at *lamartin@tampabay.rr.com.*

#### **Windows SIG**

This SIG occupies the first 30 minutes of our monthly, regular meeting and is devoted to a general Windows and computing discussion. Kevan Sheridan moderates the discussion.

nominations and details about the 50/50 door prize. Your vote is important. If you have any additional nominations there is still time to make them at the meeting prior to the vote.

Many of you will notice a renewal slip in the current newsletter. Please take the time to fill it out to renew your membership. The \$20 investment is the best PC investment for the money. Of course you will also be helping our group. As you should be aware by now we will be changing our meeting site in February. Our new home will be the Ybor room of the HCC campus. By the time of the December meeting, I will have signed a contract for the use of the Ybor room through the end of 1994. It will be the first time in the past five years that our group will be charged for meeting space. The board of directors and I felt that in order for the user group to grow and flourish we needed to move to larger facilities. HCC was one of the few sites that satisfied our needs.

Unfortunately, we do not have a computer or projection equipment to put on a presentation. HCC currently does not have the equipment we need either. I have contacted some of the local vendors for a donation or to see if we can barter for a PC. On the positive side, no vendor said NO, but more importantly none said yes. I will continue to pursue this with the vendors. Specifically, we need at least a 486/mhz DX with 120 Mb hard drive, 4Mb RAM and VGA monitor. The current cost for the PC is around \$1500. If you can help us to acquire a PC or even the

*(1993……….Continued from page 9)* parts to build our own please contact me. The big ticket item is of course a video projection panel like the Proxima ColorWorks or the InFocus PanelBook 450. These are the inexpensive models and are priced around \$3500. If you have added the amounts of the equipment, we are looking at around \$5000. Once again if you have an idea on how we can borrow, rent or acquire these items give me a call. I can be very humble.  $\blacklozenge$ 

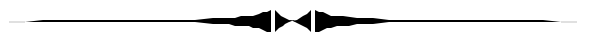

#### *(Windows……….Continued from page 6)*

disc may be revised without access to any of the original source files that went into creating the existing material on the disc. If the existing disc is a rewritable format, Sonic's Edit-on-DVD™ technology allows the changes to be written directly back to the same disc without first transferring the entire project to the hard drive. PrimeTime uses high-quality MPEG-2 video encoding allowing up to  $4\frac{1}{2}$  hours on one DVD. Dolby Digital is also converted to a much tighter compressed PCM format to save space but still receive cinema-quality sound.

I have created both DVDs and Video CDs [VCDs]. The DVDs are of excellent quality and sound, while the VCDs leave a little to be desired, but considering you can buy a CD for as little as twenty cents in quantity, you may be willing to forgo a little quality. I personally use re-writable DVDs for most of my recording. That way, at some point in the future I can

# Friends of the User Group

*We acknowledge the following for their support*

Marshall & Stevens Pepin Distributing Co. City of Tampa's Kate Jackson Community Center

*And these software and hardware vendors for their demonstrations and review software and contributions of evaluation software to our group*

Adobe Systems Borland CompUSA Corel Systems Intuit

WordPerfect WP

Microsoft Office Depot PowerQuest RDI, Inc. Symantec

**RENEWING YOUR MEMBERSHIP?** WE CERTAINLY HOPE YOU WILL

 MAIL YOUR CHECK AND ANY ADDRESS OR NAME CHANGES TO:

> TAMPA PC USERS GROUP PO BOX 3492 TAMPA, FL 33601-3492

\$25 Individual \$35 Family  $$60$  Corporate = 3 employees +  $$20$  each add'l employee

**Go to our web site <http://www.tpcug.org> and click on the Join link to fill in an online membership application**

**Check the address label for your renewal month**

## **MEMBERS' HELP LINE**

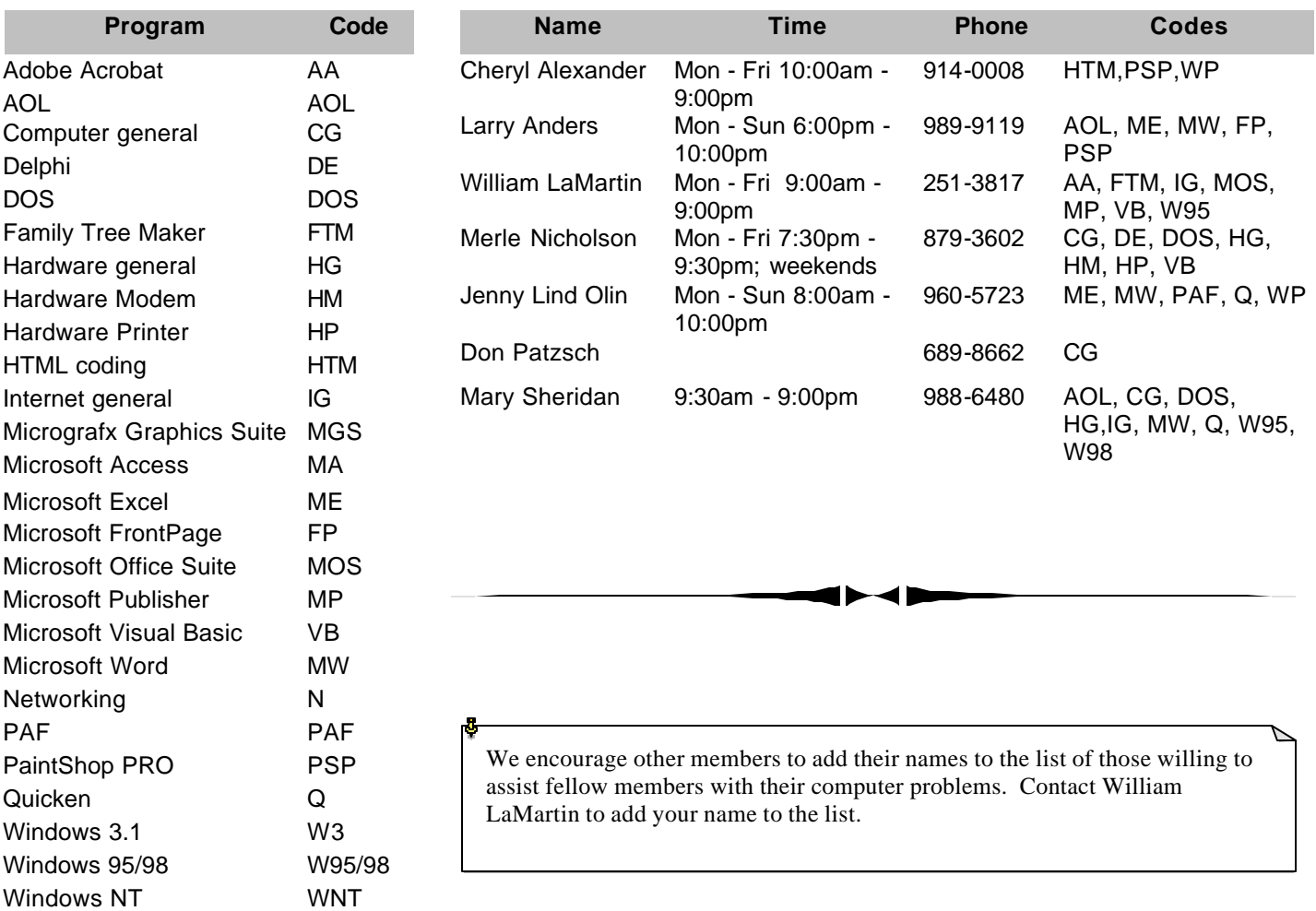

**Tampa PC Users Group, Inc.** P. O. Box 3492 Tampa, FL 33601-3492

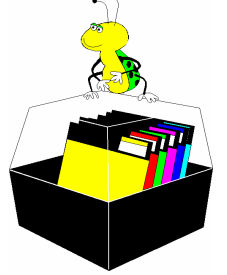

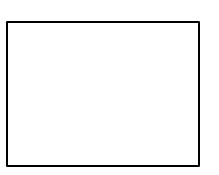

**First Class Mail**

# Member: Your membership is up for renewal Vendor: Your product was reviewed on page \_\_

#### *(Windows……….Continued from page 10)*

always reuse the DVD. Hopefully soon Sonic will also allow you to burn Super VCDs and the quality should get better. Oh yeah, it took about one hour and fifteen minutes to burn a one hour program that I had previously recorded, and I did it all from my couch.

I was impressed with its ease of use and its integration directly into MCE. There were no surprises during installation and not much reading before I was burning my first DVD. PrimeTime retails for \$79.99 and is an indispensable tool if you're an owner of a Window Media Center PC. You can find out all you want to know about PrimeTime here: [http://www.ravisent.com/products/primetime/default.](http://www.ravisent.com/products/primetime/default) asp. Keep up the good work, Sonic, and … Merry Christmas to all!  $\triangleleft$ 

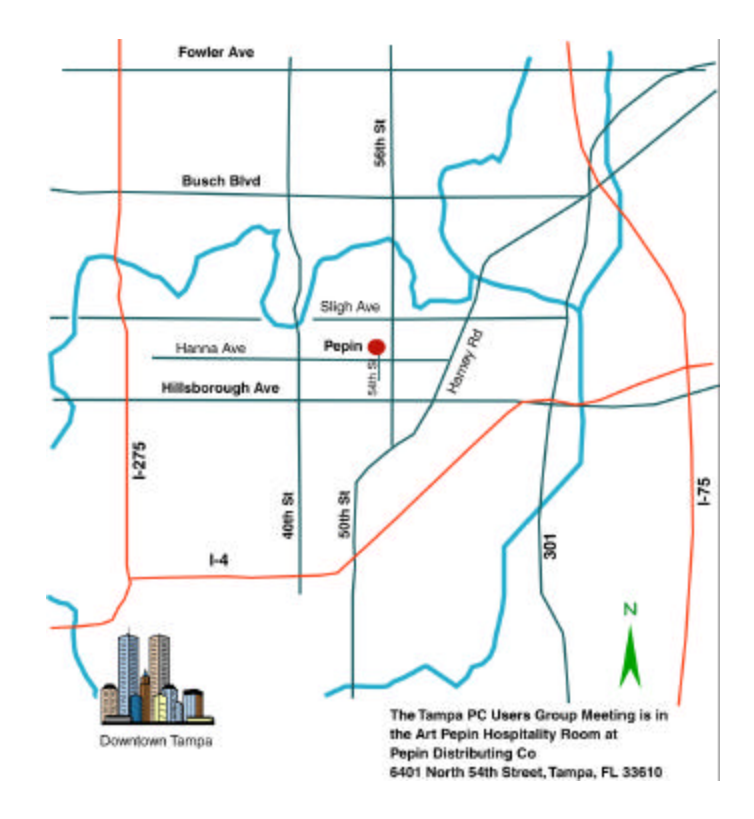